## Router-zu-Router Async Multilink PPP Ī

## Inhalt

[Einführung](#page-0-0) [Voraussetzungen](#page-0-1) [Anforderungen](#page-0-2) [Verwendete Komponenten](#page-0-3) [Konventionen](#page-1-0) **[Hintergrundtheorie](#page-1-1)** [Konfigurieren](#page-1-2) [Netzwerkdiagramm](#page-2-0) [Konfigurationen](#page-2-1) [Tuning und optionale Befehle](#page-4-0) [Überprüfen](#page-5-0) **[Beispielausgabe](#page-6-0)** [Fehlerbehebung](#page-7-0) [Fehlerbehebungsverfahren](#page-7-1) [Befehle zur Fehlerbehebung](#page-8-0) [Beispielausgabe für Debugging](#page-8-1) [Zugehörige Informationen](#page-12-0)

## <span id="page-0-0"></span>**Einführung**

Diese Konfiguration beschreibt einen Remote-Cisco 3640 mit einer internen analogen Modemkarte mit 8 Ports (NM-8AM), die sich bei einem Cisco AS5300 mit einer primären Rate Interface (PRI) einwählt. Die Konfiguration beschreibt eine Multilink-Verbindung, die aus zwei analogen Telefonleitungen am Remote-Standort besteht. Weitere Telefonleitungen können für MP konfiguriert werden, wenn sie verfügbar sind.

## <span id="page-0-1"></span>Voraussetzungen

## <span id="page-0-2"></span>Anforderungen

Für dieses Dokument bestehen keine besonderen Voraussetzungen.

### <span id="page-0-3"></span>Verwendete Komponenten

Die Informationen in diesem Dokument basieren auf den unten stehenden Software- und Hardwareversionen.

• Ein Cisco 3640 mit Cisco IOS Software Release 12.1(3)

• Ein Cisco AS5300 mit Cisco IOS Software Release 12.07(T)

Hinweis: MP wurde erstmals in Version 11.0(3) der Cisco IOS-Software eingeführt.

Die in diesem Dokument enthaltenen Informationen wurden aus Geräten in einer bestimmten Laborumgebung erstellt. Alle in diesem Dokument verwendeten Geräte haben mit einer leeren (Standard-)Konfiguration begonnen. Wenn Sie in einem Live-Netzwerk arbeiten, stellen Sie sicher, dass Sie die potenziellen Auswirkungen eines Befehls verstehen, bevor Sie es verwenden.

### <span id="page-1-0"></span>Konventionen

Weitere Informationen zu Dokumentkonventionen finden Sie in den [Cisco Technical Tips](//www.cisco.com/en/US/tech/tk801/tk36/technologies_tech_note09186a0080121ac5.shtml) [Conventions.](//www.cisco.com/en/US/tech/tk801/tk36/technologies_tech_note09186a0080121ac5.shtml)

### <span id="page-1-1"></span>**Hintergrundtheorie**

Multilink PPP (MP) ermöglicht Geräten das Senden von Daten über mehrere Point-to-Point-Datenverbindungen zum gleichen Ziel, indem eine virtuelle Verbindung implementiert wird. Die maximale Bandbreite der MP-Verbindung entspricht der Summe der Bandbreiten der Komponenten-Verbindungen. MP kann für Multiplexed-Verbindungen, wie ISDN und Frame Relay, oder für mehrere async-Verbindungen konfiguriert werden. Weitere Informationen zu MP finden Sie in [RFC 1990](http://www.ietf.org/rfc/rfc1990.txt?number=1990) .

Hinweis: RFC 1990 bezeichnet Multilink PPP als MP. Weitere Namen, unter denen MP bekannt ist, sind MPPP, MLP und Multilink.

Async MP kann verwendet werden, um Remote-Clients mit einer höheren Geschwindigkeit anzuschließen, als über eine einzige analoge Verbindung verfügbar ist. In Async MP verwendet der Remote-Client mehrere Modems und somit mehrere Telefonleitungen, um sich beim zentralen Router einzuwählen und auf das Netzwerk zuzugreifen. Da mehrere Telefonleitungen häufig günstiger als der ISDN Basic Rate Interface (BRI)-Dienst sind, bietet Async MP eine effektive Möglichkeit, die Verbindungsgeschwindigkeit für Remote-Benutzer zu erhöhen und gleichzeitig die Kosten zu kontrollieren. Async MP bietet darüber hinaus eine effektive Möglichkeit, höhere Zugriffsgeschwindigkeiten für entfernte Gebiete zu erzielen, die nicht über ISDN gewartet werden können.

Async MP bündelt separate Modemverbindungen zu einem Access Server. PPP-Software auf jedem Peer fragmentiert die Pakete und überträgt diese dann über die verschiedenen analogen Verbindungen auf die andere Seite. Das empfangende Endgerät sammelt diese Komponenten aus den separaten Verbindungen und setzt die Elemente basierend auf den darin eingebetteten MP-Informationen wieder in gültige Datenpakete zusammen, um so eine virtuelle End-to-End-Verbindung mit höherer Bandbreite bereitzustellen. Async MP kann zwischen zwei Routern oder zwischen einem Router und einem Client-PC konfiguriert werden.

## <span id="page-1-2"></span>Konfigurieren

In diesem Abschnitt erhalten Sie Informationen zum Konfigurieren der in diesem Dokument beschriebenen Funktionen.

Hinweis: Um weitere Informationen zu den in diesem Dokument verwendeten Befehlen zu erhalten, verwenden Sie das Befehlssuche-Tool.

### <span id="page-2-0"></span>Netzwerkdiagramm

In diesem Dokument wird die im Diagramm unten dargestellte Netzwerkeinrichtung verwendet.

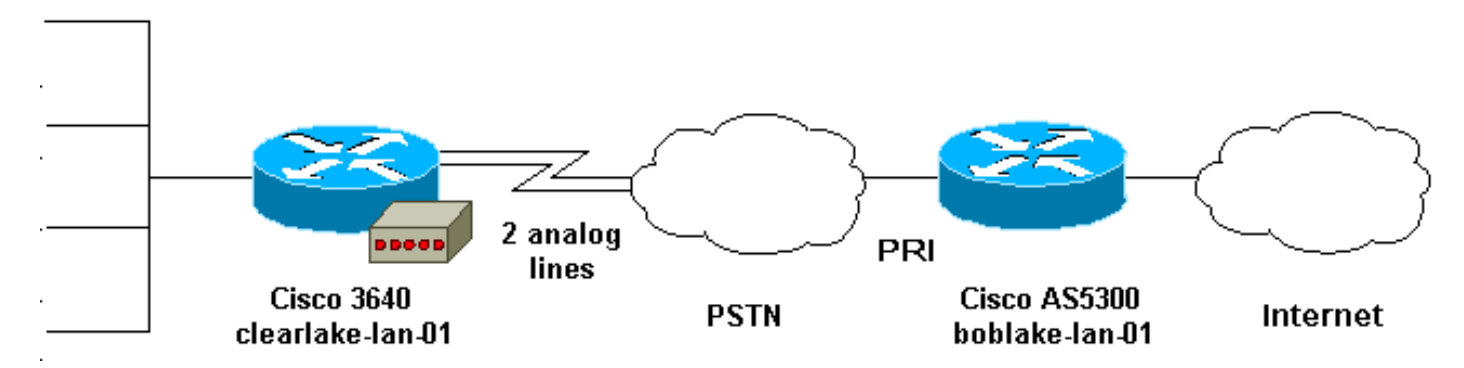

### <span id="page-2-1"></span>Konfigurationen

In diesem Dokument werden die unten angegebenen Konfigurationen verwendet.

- Cisco 3640
- Cisco AS5300

### Cisco 3640

```
clearlake-lan-01#show runnning-config
Building configuration...
Current configuration:
!
version 12.1
service timestamps debug datetime msec localtime show-
timezone
service timestamps log datetime msec localtime show-
timezone
!
hostname clearlake-lan-01
!
aaa new-model
aaa authentication login default local
aaa authentication ppp default if-needed local
!
username bobslake-nas-01 password <deleted>
!--- Remote router and password for CHAP
authentication. !--- Dialer interface must also be
configured to use !--- this username and password.
username admin privilege 15 password <deleted> ! no ip
domain-lookup ! chat-script async-mppp ABORT ERROR ABORT
BUSY "" "ATZ" OK "ATDT \T" TIMEOUT 30 CONNECT \c !---
Chat script used for dialing out. ! interface Loopback0
ip address 172.21.126.254 255.255.255.0 ! interface
Ethernet0/0 ip address 172.21.125.1 255.255.255.0 !
interface Group-Async1 !--- Interface to configure
modems used for dialout. no ip address encapsulation ppp
!--- Use PPP encapsulation for members of this !---
group-async interface. dialer in-band !--- Permit DDR on
this interface. dialer pool-member 10 !--- All members
of this group-async interface belong !--- to dialer pool
10. ppp multilink !--- Enable PPP multilink on physical
interface. group-range 33 34 !--- Assign async 33 and 34
```
*to this group-async interface. !--- This can be adjusted depending on the number of POTS lines available.* ! interface Dialer1 *!--- Dialer interface to dialout to bobslake-nas-01.* ip address negotiated *!--- Obtain an IP address from central site.* encapsulation ppp dialer remote-name bobslake-nas-01 *!--- Identify central site router for CHAP authentication. !--- Shared secret password is defined above.* dialer pool 10 *!--- Defines the pool of physical resources that the Dialer !-- interface may use.* dialer idle-timeout 600 *!--- Specifies number of seconds without interesting traffic that !--- the connection is kept up.* dialer string 5551212 *!--- Number to be dialed; this number belongs to the PRI !--- of the central router.* dialer loadthreshold 15 either *!--- Load level for either inbound or outbound traffic !--- at which additional lines will be added to the MP bundle. !--- Load level values range from 1 (unloaded) to 255 (fully loaded).* dialer-group 8 *!--- Uses dialer-list 8 to determine interesting traffic.* ppp authentication chap callin *!--- Use CHAP authentication for incoming calls only !--- This router will not challenge remote routers for outgoing calls.* ppp multilink *!--- Activates the interface for MP operation.* ppp timeout multilink link remove 300 *!--- Keeps the multilink connections up for 300 seconds !-- after the load drops below the threshold. !--- This command should be used to control flapping.* ! ip classless ip route 0.0.0.0 0.0.0.0 Dialer1 *!--- Use Interface Dialer1 for all networks.* no ip http server ! access-list 188 remark define interesting traffic access-list 188 deny udp any any eq ntp access-list 188 permit ip any any dialer-list 8 protocol ip list 188 *!-- - Assign access-list 188 to dialer-list 8.* ! line con 0 transport input none line 33 34 *!--- Async lines to be used for dialout. !--- This number should match the group-range in the !--- Group-Async interface.* script dialer async-mppp *!--- Use chat script called async-mppp for dialout.* modem InOut modem autoconfigure discovery transport preferred none transport input all line 35 40 transport preferred none transport input all line aux 0 line vty 0 4 ! ntp clock-period 17179871 ntp server 172.22.255.1 prefer end

#### Cisco AS5300

bobslake-nas-01#**show running-config**

```
Building configuration...
```
Current configuration:

version 12.0 service timestamps debug datetime msec localtime showtimezone service timestamps log datetime msec localtime showtimezone service password-encryption service tcp-small-servers ! hostname bobslake-nas-01 ! logging buffered 10000 debugging aaa new-model

aaa authentication login default local aaa authentication ppp default if-needed local *!--- Authenticate for PPP if not authenticated during login. !--- Allows users with Terminal Window after Dial to initiate PPP.* ! username clearlake-lan-01 password <deleted> *!--- Remote router and password for Challenge Handshake !--- Authentication Protocol (CHAP) authentication. !--- The password must be identical on both sides.* spe 1/0 1/7 firmware location system:/ucode/mica\_port\_firmware ! resource-pool disable ! ip subnet-zero ! multilink virtual-template 1 *!--- Use virtual-template 1 for multilink connections.* isdn switch-type primary-5ess isdn voice-call-failure 0 ! controller T1 0 framing esf clock source line primary linecode b8zs pri-group timeslots 1-24 ! interface Loopback0 ip address 172.21.10.10 255.255.255.255 no ip directed-broadcast ! interface Loopback1 ip address 172.21.104.254 255.255.255.0 *!--- Summarizes addresses in address pool. !--- Loopback 1 is in the same subnet as the address pool.* no ip directed-broadcast ! interface Virtual-Template1 description Template for Multilink Users ip unnumbered Loopback0 no ip directedbroadcast peer default ip address pool addr-pool *!--- Use IP pool called addr-pool for incoming calls.* ppp authentication chap *!--- Authenticate using CHAP.* ppp multilink *!--- Allow multilink sessions.* ! *!--- Configure D channel on PRI.* interface Serial0:23 description Headquarters 555-1212 active PRI line no ip address no ip directed-broadcast isdn switch-type primary-5ess isdn incoming-voice mode fair-queue 64 256 0 no cdp enable ! interface FastEthernet0 ip address 172.21.101.23 255.255.255.0 no ip directed-broadcast duplex auto speed auto ! interface Group-Async1 ip unnumbered Loopback0 no ip directed-broadcast encapsulation ppp dialer in-band dialer idle-timeout 600 either *!--- Specifies number of seconds without interesting !--- traffic that the connection is kept up. !--- Configure the same idle-timeout on both routers.* dialer map ip 172.21.125.1 name clearlake-nas-01 dialergroup 5 *!--- Uses dialer-list 5 to determine interesting traffic.* async mode interactive peer default ip address pool addr-pool *!--- Use IP pool called addr-pool for incoming calls.* ppp authentication chap callin *!--- Issue CHAP challenges for dialin users only.* ppp multilink group-range 1 48 *!--- Assign modems 1-48 to the Group-Async 1 configuration template.* ! router eigrp 1 passive-interface Group-Async1 *!--- To prevent routing traffic on async lines.* network 172.21.0.0 ! ip local pool addr-pool 172.21.104.1 172.21.104.48 *!--- Define IP address pool range for dialin clients.* ip classless no ip http server ! access-list 105 permit ip any any *!--- Define interesting traffic.* dialer-list 5 protocol ip list 105 *!--- Assign access list 105 to dialer list 5.* ! line con 0 transport input none line 1 48 autoselect during-login *!--- Permits user login prompts after dialin.* autoselect ppp *!--- Automatically launches PPP on the line.* modem InOut *!--- Modems can be used to dialin and dialout.* transport preferred none transport output telnet line aux 0 line vty 0 4 ! ntp clock-period 17180374 ntp update-calendar ntp server 172.22.255.1 prefer end

### <span id="page-4-0"></span>Tuning und optionale Befehle

Die folgenden Befehle können verwendet werden, um das Verhalten der MP-Verbindung anzupassen. Eine sorgfältige Anpassung solcher Parameter kann zur Kostenkontrolle beitragen, indem eine verschwenderische und unnötige Nutzung von Datenverbindungen vermieden wird.

- Dialer-Last-Grenzwert *Load* [ausgehend | Eingehend | Entweder]MP kann so konfiguriert werden, dass weitere Kanäle sofort nach der Einrichtung des primären Kanals verfügbar sind. Legen Sie für dieses Szenario den Lastschwellenwert im Befehl Load Load des Dialers auf 1 fest. In diesem Fall werden die zusätzlichen Kanäle hochgefahren und bleiben weiter hoch (d. h. sie flattern nicht). Wenn der Lastschwellenwert auf einen anderen Wert festgelegt ist, können die Flapping der verschiedenen Kanäle je nach Last über die Verbindung erfolgen. Wenn je nach Datenverkehr weitere Kanäle hinzugefügt werden sollen, legen Sie für den Lastschwellenwert den entsprechenden Wert zwischen 1 und 255 fest. Wenn beispielsweise weitere Kanäle um 50 % ansteigen sollen, sollte der Grenzwert auf 128 (0,50\*255) festgelegt werden. Bei der Festlegung des Schwellenwerts muss die Einrichtzeit für asynchrone Anrufe berücksichtigt werden, da längere Einrichtungszeiten unter Umständen niedrigere Schwellenwerte erfordern.Die Last kann basierend auf dem ausgehenden, eingehenden oder entweder dem höheren des ein- oder ausgehenden Datenverkehrs an der Schnittstelle berechnet werden. Wenn Sie die Last auf eingehende oder eingehende Verbindungen basieren, stellen Sie sicher, dass die passive-interface Group-Async1 konfiguriert ist, sodass Routing-Updates vom Kern nicht über die async-Leitung gesendet werden. Wenn verhindert wird, dass der Routing-Datenverkehr die Verbindung weiterleitet, wird mehr Bandbreite für andere Daten auf der Leitung bereitgestellt.
- ppp timeout multilink remove secondsDieser Befehl kann verwendet werden, um zu verhindern, dass die Multilink-Verbindungen Flapping aufweisen, wenn die Last variiert. Wenn beispielsweise der Lastschwellenwert auf 15 (d. h. 15/255 = 6 %) festgelegt ist und der Datenverkehr den Schwellenwert überschreitet, werden zusätzliche Leitungen aktiviert. Wenn der Datenverkehr unter den Schwellenwert fällt, werden die zusätzlichen Leitungen verworfen. In Fällen, in denen die Datenraten sehr variabel sind, ist es für die verschiedenen Kanäle vorteilhaft, für einen bestimmten Zeitraum auf dem neuesten Stand zu bleiben, selbst wenn der Lastschwellenwert unter den angegebenen Wert fällt. Weisen Sie diesem Multilink-Timeout zu, dass kleiner als der Wert ist, der für den Leerlaufzeitüberschreitungswert des Dialers angegeben ist, der das Timeout für alle Links steuert. ●
- ppp timeout Multilink Add *Sekunden*Mit diesem Befehl kann verhindert werden, dass dem MP-Paket mehrere Verbindungen hinzugefügt werden, bis für ein bestimmtes Intervall hoher Datenverkehr eingeht. Dadurch kann vermieden werden, dass durch Datenverkehrsspitzen unnötigerweise zusätzliche Leitungen entstehen.

# <span id="page-5-0"></span>Überprüfen

Dieser Abschnitt enthält Informationen, mit denen Sie überprüfen können, ob Ihre Konfiguration ordnungsgemäß funktioniert.

Bestimmte show-Befehle werden vom Tool Output Interpreter unterstützt, mit dem Sie eine Analyse der Ausgabe des Befehls show anzeigen können.

- show ppp multilink So zeigen Sie Informationen zu aktiven Multilink-Paketen an. Dieser Befehl sollte zum Überprüfen der Multilink-Verbindung verwendet werden.
- Anrufer anzeigen So zeigen Sie Informationen zu einzelnen Benutzern und genutzten

Ressourcen auf dem NAS-Gerät an. Dieser Befehl zeigt aktive Anrufstatistiken für große Verbindungspools an und zeigt die absoluten und Leerlaufzeiten für jeden Benutzer an. Wenn Ihre Version der Cisco IOS-Software diesen Befehl nicht unterstützt, verwenden Sie den Befehl show user (Benutzer anzeigen).

• Anrufer-Benutzer anzeigen - Zum Anzeigen von Parametern für den jeweiligen Benutzer, z. B. verwendete TTY-Leitung, asynchrone Schnittstelle (Einschub/Steckplatz/Port), DS0- Kanalnummer, Modemnummer, zugewiesene IP-Adresse, PPP- und PPP-Paketparameter usw. Wenn Ihre Version der Cisco IOS-Software diesen Befehl nicht unterstützt, verwenden Sie den Befehl show user.

#### <span id="page-6-0"></span>**Beispielausgabe**

Die folgenden Befehlsausgaben werden von dem Cisco 3640 übernommen, der sich beim AS5300 einwählt. Es zeigt, dass die Multilink-Verbindung aktiv ist.

clearlake-lan-01#**show ppp multilink** Virtual-Access1, **bundle name is bobslake-nas-01** *!--- Virtualized MP bundle. Bundle name is derived from the !--- username used during authentication.* Dialer interface is Dialer1 *!--- This Virtual Access Interface used Interface Dialer1.* 0 lost fragments, 0 reordered, 0 unassigned 0 discarded, 0 lost received, 1/255 load 0x4 received sequence, 0x0 sent sequence Member links: 2 (max not set, min not set) **Async34 Async33** *!--- Members of the MP bundle.* clearlake-lan-01#**show dialer As33** - dialer type = IN-BAND ASYNC NO-PARITY Dialer pool 10, priority 0 *!--- Member of dialer pool 10.* Idle timer (120 secs), Fast idle timer (20 secs) Wait for carrier (30 secs), Re-enable (15 secs) Dialer state is multilink member **Dial reason: Multilink bundle overloaded** *!--- Interface was not the first link in the MP bundle.* Interface bound to profile Di1 Current call connected 00:00:54 *!--- Current call duration* Connected to <deleted>5551212 (bobslake-nas-01) *!--- Phone number that was dialed.* **As34** - dialer type = IN-BAND ASYNC NO-PARITY Dialer pool 10, priority 0 *!--- Member of dialer pool 10.* Idle timer (600 secs), Fast idle timer (20 secs) Wait for carrier (30 secs), Re-enable (15 secs) Dialer state is multilink member Dial reason: ip (s=172.21.125.1, d=172.21.104.254) *!--- Interface was the first link in the bundle, triggered by !--- interesting traffic.* Interface bound to profile Di1 Current call connected 00:00:54 *!--- Current Call duration.* Connected to 5551212 <deleted> (bobslake-nas-01) *!--- Phone number that was dialed.* Gr1 - dialer type = IN-BAND ASYNC NO-PARITY Idle timer (120 secs), Fast idle timer (20 secs) Wait for carrier (30 secs), Re-enable (15 secs) Dialer state is idle Dial String Successes Failures Last DNIS Last status Di1 - dialer type = DIALER PROFILE Load threshold for dialing additional calls is 15 *!--- Load threshold.* Idle timer (600 secs), Fast idle timer (20 secs) Wait for carrier (30 secs), Re-enable (15 secs) Dialer state is data link layer up Number of active calls = 2 Dial String Successes Failures Last DNIS Last status 15 0 00:00:56 successful Default clearlake-lan-01#**show caller**

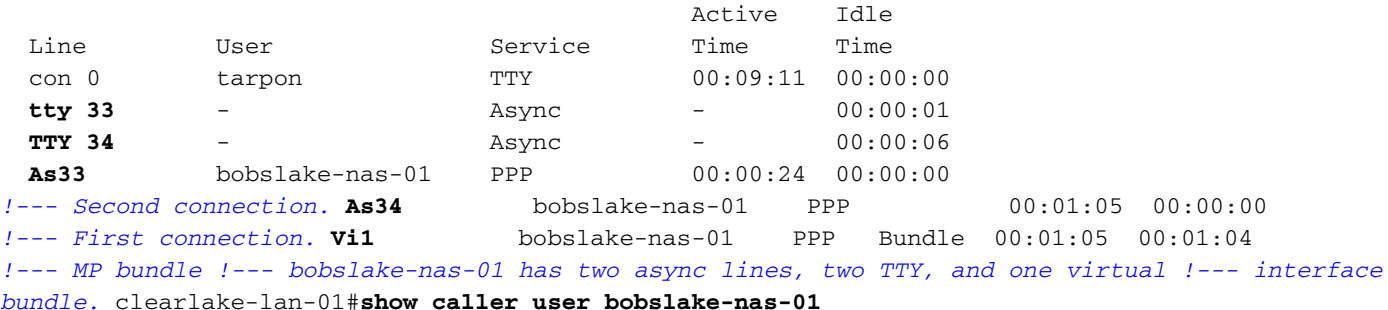

```
!--- PPP setting for bobslake-nas-01. Active time 00:00:34, Idle time 00:00:00 Timeouts:
Absolute Idle Limits: - - Disconnect in: - - PPP: LCP Open, multilink Open, CHAP (-> AAA)
 !--- Multilink is up. Dialer: Connected 00:01:09 to <deleted>, outbound !--- Dialer interface
was used to dialout. Type is IN-BAND ASYNC, group Dialer1 Cause: Multilink bundle overloaded
!--- This interface was not the first member of the MP bundle. IP: Local 172.21.104.48/32
Bundle: Member of bobslake-nas-01, last input 00:00:00 Counts: 59 packets input, 3529 bytes, 0
no buffer 0 input errors, 22 CRC, 0 frame, 0 overrun 31 packets output, 1515 bytes, 0 underruns
0 output errors, 0 collisions, 4 interface resets !--- Packets are passing through the
connection. User: bobslake-nas-01, line As34, service PPP
!--- PPP setting for user bobslake-nas-01. Active time 00:01:15, Idle time 00:00:00 Timeouts:
Absolute Idle Limits: - - Disconnect in: - - PPP: LCP Open, multilink Open, CHAP (-> AAA)
!--- MP state is open. Dialer: Connected 00:01:10 to <deleted>, outbound Type is IN-BAND ASYNC,
group Dialer1 Cause: ip (s=172.21.125.1, d=172.21.104.254)
!--- Dialing cause was interesting traffic; this was the !--- first link in the bundle. IP:
Local 172.21.104.48/32 Bundle: Member of bobslake-nas-01, last input 00:00:00 Counts: 172
packets input, 20699 bytes, 0 no buffer 0 input errors, 81 CRC, 0 frame, 0 overrun 80 packets
output, 14347 bytes, 0 underruns 0 output errors, 0 collisions, 6 interface resets !--- Packets
are passing through the connection. User: bobslake-nas-01, line Vi1, service PPP Bundle
!--- Bundle information for user bobslake-nas-01. Active time 00:01:16, Idle time 00:01:15
Timeouts: Absolute Idle Limits: - 00:10:00 Disconnect in: - 00:08:44 !--- Idle-timeout is 600
seconds(10 minutes). PPP: LCP Open, multilink Open, IPCP
  Dialer: Connected 00:01:10 to <deleted>, outbound
           Idle timer 600 secs, idle 75 secs
           Type is IN-BAND SYNC, group Dialer1
  IP: Local 172.21.104.48/32, remote 172.21.104.254
```
*!--- IP address assigned to the bundle and loopback address !--- of the remote router.* Bundle: First link of bobslake-nas-01, 2 links, last input 00:01:16 Counts: 23 packets input, 4758 bytes, 0 no buffer 0 input errors, 0 CRC, 0 frame, 0 overrun 7 packets output, 3734 bytes, 0 underruns 0 output errors, 0 collisions, 0 interface resets

Einige Befehlsausgaben des AS5300 sind unten aufgeführt. Weitere Ausgaben finden Sie in der Dokumentation [Async Multilink PPP Dialup from Microsoft Windows Clients](//www.cisco.com/warp/customer/793/access_dial/async_multilink.html). Die Anzeige und die Debugausgabe des AS5300 (zentraler Standort) sind für den asynchronen MP des PC-Routers und den asynchronen MP des Router-Routers ähnlich.

bobslake-nas-01#**show ppp multilink**

```
Virtual-Access1, bundle name is clearlake-lan-01
   0 lost fragments, 0 reordered, 0 unassigned, sequence 0x1/0x10 rcvd/sent
   0 discarded, 0 lost received, 1/255 load
   Member links: 2 (max not set, min not set)
    Async47
     Async45
```
bobslake-nas-01#**show caller**

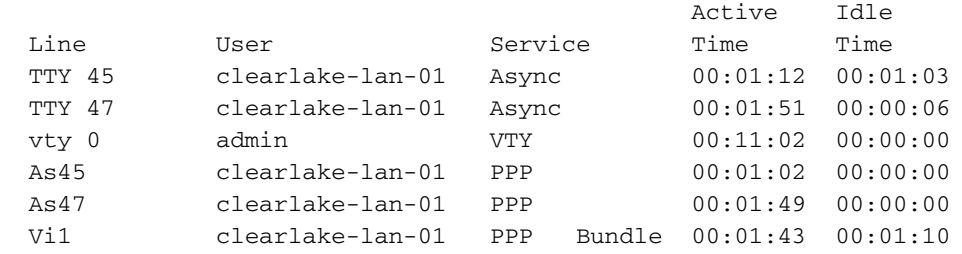

## <span id="page-7-0"></span>**Fehlerbehebung**

Dieser Abschnitt enthält Informationen zur Fehlerbehebung in Ihrer Konfiguration.

#### <span id="page-7-1"></span>Fehlerbehebungsverfahren

Bei der Fehlerbehebung für eine MP-Verbindung gehen Sie wie folgt vor:

Im Folgenden finden Sie eine [Beispielausgabe](#page-8-1) für das Debuggen, die mit einer Beschreibung der gesuchten Elemente gekennzeichnet ist.

Stellen Sie beim Testen Ihrer MP-Konfiguration sicher, dass genügend Datenverkehr über die Verbindung erzeugt wird, um die Auslastungsschwelle auszulösen. Sie können den Grenzwert für die Last während des Tests nach Bedarf anpassen.

- 1. Verwenden Sie die Befehle Debug-Dialer und Debug-Chat, um zu überprüfen, ob der Wähler korrekt wählt.
- 2. Überprüfen der erfolgreichen PPP-Aushandlung und -Authentifizierung Achten Sie auf die LCP-Aushandlung, bei der MP-Parameter die Maximum Receive Reconstructed Unit (MRRU) und der Endpoint Diskriminator (Endpoint Disc) ausgehandelt werden.
- 3. Überprüfen Sie, ob die Verbindung richtig virtualisiert ist. Die Cisco IOS-Software erstellt eine Virtual Access-Schnittstelle, die das MP-Paket darstellt.
- 4. Uberprüfen Sie, ob die IPCP-Aushandlung (Internet Protocol Control Protocol) erfolgreich war. Beachten Sie, ob korrekte IP-Adressen zugewiesen wurden und ob die richtigen Routen installiert wurden.

## <span id="page-8-0"></span>Befehle zur Fehlerbehebung

Bestimmte show-Befehle werden vom Tool Output Interpreter unterstützt, mit dem Sie eine Analyse der Ausgabe des Befehls show anzeigen können.

Hinweis: Bevor Sie Debugbefehle ausgeben, lesen Sie [Wichtige Informationen über Debug-](//www.cisco.com/en/US/tech/tk801/tk379/technologies_tech_note09186a008017874c.shtml)[Befehle.](//www.cisco.com/en/US/tech/tk801/tk379/technologies_tech_note09186a008017874c.shtml)

- debugTemplate So zeigen Sie eine Kloninformationen für eine virtuelle Zugriffsschnittstelle an - vom Zeitpunkt des Klonens von einer virtuellen Vorlage bis zum Herunterfahren.
- debug ppp multilink events So zeigen Sie Informationen über Ereignisse an, die Multilink-Pakete betreffen.
- debug ppp negotiation Zur Anzeige von Informationen über den PPP-Datenverkehr und den Austausch während der Aushandlung von Link Control Protocol (LCP), Authentication und Network Control Protocol (NCP). Eine erfolgreiche PPP-Aushandlung öffnet zuerst den LCP-Status, dann Authenticate (Authentifizierung) und verhandelt schließlich NCP. Bei der LCP-Aushandlung werden mehrere Link-Parameter wie die Maximum Receive Reconstructed Unit (MRRU) festgelegt.
- debug ppp authentication Zum Anzeigen von PPP-Authentifizierungsprotokollmeldungen, einschließlich CHAP-Paketaustausch (Challenge Handshake Authentication Protocol) und PAP-Austausch (Password Authentication Protocol).
- debug ppp error So zeigen Sie Protokollfehler und Fehlerstatistiken an, die mit der Verhandlung und dem Betrieb einer PPP-Verbindung verknüpft sind.
- Debug-Modem So zeigen Sie die Modemzeilenaktivität auf einem Access Server an.

## <span id="page-8-1"></span>Beispielausgabe für Debugging

Die folgenden Ausgaben wurden aus dem Cisco 3640 ermittelt. Sie zeigen an, dass der Cisco 3640 die PRI des AS5300 wählt und eine MP-Verbindung herstellt. Ein Beispiel für die

Debugausgabe des AS5300 finden Sie im Dokument [Async Multilink PPP Dialup from Microsoft](//www.cisco.com/warp/customer/793/access_dial/async_multilink.html) [Windows Clients.](//www.cisco.com/warp/customer/793/access_dial/async_multilink.html)

clearlake-lan-01#**debug dialer** Dial on demand events debugging is on clearlake-lan-01#**debug ppp negotiation** PPP protocol negotiation debugging is on clearlake-lan-01#**debug ppp authentication** PPP authentication debugging is on clearlake-lan-01#**debug vtemplate** Virtual Template debugging is on clearlake-lan-01#**debug ppp multilink events** clearlake-lan-01#**show debug Dial on demand: Dial on demand events debugging is on PPP: PPP authentication debugging is on PPP protocol negotiation debugging is on Multilink events debugging is on VTEMPLATE: Virtual Template debugging is on** clearlake-lan-01#**ping ip** Target IP address: 172.21.104.254 Repeat count [5]: 20 Datagram size [100]: 1200 Timeout in seconds [2]: Extended commands [n]: Sweep range of sizes [n]: Type escape sequence to abort. Sending 20, 1200-byte ICMP Echos to 172.21.104.254, timeout is 2 seconds: Jul 25 13:20:29.047 UTC: As34 DDR: rotor dialout [priority]

Jul 25 13:20:29.047 UTC: As34 DDR: Dialing cause ip (s=172.21.125.1, d=172.21.104.254) *!--- Dialing Reason* Jul 25 13:20:29.047 UTC: As34 DDR: **Attempting to dial**

*!--- Number being dialed* Jul 25 13:20:29.047 UTC: CHAT34: Attempting async line dialer script Jul 25 13:20:29.047 UTC: CHAT34: Dialing using Modem script: async-mppp & System script: none *!- -- Using chat script async-mppp for dialout* Jul 25 13:20:29.051 UTC: CHAT34: process started Jul 25 13:20:29.051 UTC: CHAT34: Asserting DTR Jul 25 13:20:29.051 UTC: CHAT34: Chat script asyncmppp started *!--- Call is being established; !--- note the time elapsed for call setup* Jul 25 13:20:54.831 UTC: CHAT34: Chat script async-mppp finished, status = Success. Jul 25 13:20:56.831 UTC: **%LINK-3-UPDOWN: Interface Async34, changed state to up** Jul 25 13:20:56.831 UTC:

Async34 DDR: Dialer statechange to up

Jul 25 13:20:56.831 UTC:

#### **%DIALER-6-BIND: Interface As34 bound to profile Di1**

Jul 25 13:20:56.831 UTC:

Async34 DDR: Dialer call has been placed

*!--- PPP negotiation begins* Jul 25 13:20:56.831 UTC: As34 PPP: Treating connection as a callout Jul 25 13:20:56.831 UTC: As34 PPP: Phase is ESTABLISHING, Active Open Jul 25 13:20:56.831 UTC: As34 PPP: No remote authentication for call-out *!--- CHAP challenge is configured for callin only !--- LCP negotiation begins; Multilink parameters are also negotiated* Jul 25 13:20:56.835 UTC: As34 LCP: O CONFREQ [Closed] id 43 len 43 Jul 25 13:20:56.835 UTC: As34 LCP: ACCM 0x000A0000 (0x0206000A0000) Jul 25 13:20:56.835 UTC: As34 LCP: MagicNumber 0x4395638E (0x05064395638E) Jul 25 13:20:56.835 UTC: As34 LCP: PFC (0x0702) Jul 25 13:20:56.835 UTC: As34 LCP: ACFC (0x0802) Jul 25 13:20:56.835 UTC: As34 LCP: MRRU 1524 (0x110405F4) *!--- Negotiate Maximum Receive Reconstructed Unit (MRRU) !--- MRRU is the maximum packet size this end will*

As34 LCP: (0x131301636C6561726C616B652D6C616E) Jul 25 13:20:56.835 UTC: As34 LCP: (0x2D3031). Jul 25 13:20:58.831 UTC: As34 LCP: TIMEout: State REQsent Jul 25 13:20:58.831 UTC: As34 LCP: O CONFREQ [REQsent] id 44 Len 43 Jul 25 13:20:58.831 UTC: As34 LCP: ACCM 0x000A0000 (0x0206000A0000) Jul 25 13:20:58.831 UTC: As34 LCP: MagicNumber 0x4395638E (0x05064395638E) Jul 25 13:20:58.831 UTC: As34 LCP: PFC (0x0702) Jul 25 13:20:58.831 UTC: As34 LCP: ACFC (0x0802) Jul 25 13:20:58.831 UTC: As34 LCP: MRRU 1524 (0x110405F4) Jul 25 13:20:58.831 UTC: As34 LCP: EndpointDisc 1 Local Jul 25 13:20:58.831 UTC: As34 LCP: (0x131301636C6561726C616B652D6C616E) Jul 25 13:20:58.831 UTC: As34 LCP: (0x2D3031). Jul 25 13:21:00.831 UTC: As34 LCP: TIMEout: State REQsent Jul 25 13:21:00.831 UTC: As34 LCP: O CONFREQ [REQsent] id 45 Len 43 Jul 25 13:21:00.831 UTC: As34 LCP: ACCM 0x000A0000 (0x0206000A0000) Jul 25 13:21:00.831 UTC: As34 LCP: MagicNumber 0x4395638E (0x05064395638E) Jul 25 13:21:00.831 UTC: As34 LCP: PFC (0x0702) Jul 25 13:21:00.831 UTC: As34 LCP: ACFC (0x0802) Jul 25 13:21:00.831 UTC: As34 LCP: MRRU 1524 (0x110405F4) Jul 25 13:21:00.831 UTC: As34 LCP: EndpointDisc 1 Local Jul 25 13:21:00.831 UTC: As34 LCP: (0x131301636C6561726C616B652D6C616E) Jul 25 13:21:00.831 UTC: As34 LCP: (0x2D3031) Jul 25 13:21:01.135 UTC: **As34 LCP: I CONFACK [REQsent] id 45 Len 43** Jul 25 13:21:01.135 UTC: As34 LCP: ACCM 0x000A0000 (0x0206000A0000) Jul 25 13:21:01.135 UTC: As34 LCP: MagicNumber 0x4395638E (0x05064395638E) Jul 25 13:21:01.135 UTC: As34 LCP: PFC (0x0702) Jul 25 13:21:01.135 UTC: As34 LCP: ACFC (0x0802) Jul 25 13:21:01.135 UTC: **As34 LCP: MRRU 1524 (0x110405F4)** Jul 25 13:21:01.135 UTC: As34 LCP: EndpointDisc 1 Local Jul 25 13:21:01.135 UTC: As34 LCP: (0x131301636C6561726C616B652D6C616E) Jul 25 13:21:01.135 UTC: As34 LCP: (0x2D3031) Jul 25 13:21:01.139 UTC: As34 LCP: I CONFREQ [ACKrcvd] id 6 Len 47 Jul 25 13:21:01.139 UTC: As34 LCP: ACCM 0x000A0000 (0x0206000A0000) Jul 25 13:21:01.143 UTC: As34 LCP: AuthProto CHAP (0x0305C22305) Jul 25 13:21:01.143 UTC: As34 LCP: MagicNumber 0xE16DFC8D (0x0506E16DFC8D) Jul 25 13:21:01.143 UTC: As34 LCP: Jul 25 13:21:01.143 UTC: As34 LCP: ACFC (0x0802) Jul 25 13:21:01.143 UTC: As34 LCP: MRRU 1524 (0x110405F4) Jul 25 13:21:01.143 UTC: As34 LCP: EndpointDisc 1 Local Jul 25 13:21:01.143 UTC: As34 LCP: (0x131201626F62736C616B652D6E61732D) Jul 25 13:21:01.143 UTC: As34 LCP: (0x3031) Jul 25 13:21:01.143 UTC: **As34 LCP: O CONFACK [ACKrcvd] id 6 Len 47** Jul 25 13:21:01.143 UTC: As34 LCP: ACCM 0x000A0000 (0x0206000A0000) Jul 25 13:21:01.143 UTC: As34 LCP: AuthProto CHAP (0x0305C22305) Jul 25 13:21:01.143 UTC: As34 LCP: MagicNumber 0xE16DFC8D (0x0506E16DFC8D) Jul 25 13:21:01.143 UTC: As34 LCP: PFC (0x0702) Jul 25 13:21:01.143 UTC: As34 LCP: ACFC (0x0802) Jul 25 13:21:01.143 UTC: **As34 LCP: MRRU 1524 (0x110405F4)** Jul 25 13:21:01.143 UTC: As34 LCP: EndpointDisc 1 Local Jul 25 13:21:01.143 UTC: As34 LCP: (0x131201626F62736C616B652D6E61732D) Jul 25 13:21:01.143 UTC: As34 LCP: (0x3031) *!--- Both sides have CONFACKed the parameters !--- MRRU of 1524 bytes and the Endpoint Discriminator have been negotiated* Jul 25 13:21:01.143 UTC: As34 LCP: State is Open *!--- LCP negotiation complete* Jul 25 13:21:01.147 UTC: As34 PPP: Phase is AUTHENTICATING, by the peer *!-- - Received a challenge from the remote router* Jul 25 13:21:01.351 UTC: As34 CHAP: I CHALLENGE id 3 Len 36 from "bobslake-nas-01" Jul 25 13:21:01.351 UTC: As34 CHAP: O RESPONSE id 3 Len Jul 25 13:21:01.539 UTC: As34 CHAP: I SUCCESS id 3 Len 4 *!--- CHAP authentication successful* Jul 25 13:21:01.539 UTC: As34 PPP: Phase is VIRTUALIZED *!--- Virtualize Async 34 !--- Virtual Access interface will represent the MP bundle* Jul 25 13:21:01.543 UTC: Vi1 VTEMPLATE: Reuse Vi1, recycle queue size 0 Jul 25 13:21:01.543 UTC: Vi1 VTEMPLATE: Hardware address 0030.9401.f101 Jul 25 13:21:01.543 UTC: Vi1 PPP: Phase is DOWN, Setup Jul 25 13:21:01.543 UTC: %DIALER-6-BIND: Interface Vi1 bound to profile Di1 Jul 25 13:21:01.543 UTC: Vi1 VTEMPLATE: Has a new cloneblk dialer, now it has dialer Jul 25 13:21:01.547 UTC: %LINK-3-UPDOWN: Interface Virtual-Access1, changed state to up Jul 25 13:21:01.547 UTC: Virtual-Access1 DDR: Dialer statechange to up *!--- Virtual Access Interface is up !--- Negotiate LCP and PPP parameters for Virtual-Access Interface* Jul 25 13:21:01.547 UTC: Virtual-Access1 DDR: Dialer call has been placed Jul 25 13:21:01.547 UTC: Vi1 PPP: Treating connection as a callout Jul 25 13:21:01.547 UTC: Vi1 PPP: Phase is ESTABLISHING, Active Open Jul 25 13:21:01.547 UTC: Vi1 PPP: No remote authentication for call-out Jul 25 13:21:01.547 UTC: Vi1 LCP: O CONFREQ [Closed] id 1 Len 33 Jul 25 13:21:01.547 UTC: Vi1 LCP: MagicNumber 0x439575FC (0x0506439575FC) Jul 25 13:21:01.547 UTC: Vi1 LCP: MRRU 1524 (0x110405F4) Jul 25 13:21:01.551 UTC: Vi1 LCP: EndpointDisc 1 Local Jul 25

*reconstruct* Jul 25 13:20:56.835 UTC: As34 LCP: EndpointDisc 1 Local Jul 25 13:20:56.835 UTC:

13:21:01.551 UTC: Vi1 LCP: (0x131301636C6561726C616B652D6C616E) Jul 25 13:21:01.551 UTC: Vi1 LCP: (0x2D3031) Jul 25 13:21:01.551 UTC: Vi1 PPP: Phase is UP Jul 25 13:21:01.551 UTC: Vi1 IPCP: O CONFREQ [Closed] id 1 Len 10 Jul 25 13:21:01.551 UTC: Vi1 IPCP: Address 0.0.0.0 (0x030600000000) Jul 25 13:21:01.551 UTC: **As34 MLP: bobslake-nas-01, multilink up, first link** *!--- First multilink connection is virtualized* Jul 25 13:21:01.651 UTC: Vi1 IPCP: I CONFREQ [REQsent] id 1 Len 10 Jul 25 13:21:01.651 UTC: Vi1 IPCP: Address 172.21.104.254 (0x0306AC1568FE) Jul 25 13:21:01.651 UTC: Vi1 IPCP: O CONFACK [REQsent] id 1 Len 10 Jul 25 13:21:01.651 UTC: Vi1 IPCP: Address 172.21.104.254 (0x0306AC1568FE) Jul 25 13:21:01.731 UTC: Vi1 IPCP: I CONFNAK [ACKsent] id 1 Len 10 Jul 25 13:21:01.731 UTC: Vi1 IPCP: Address 172.21.104.48 (0x0306AC156830) Jul 25 13:21:01.731 UTC: Vi1 IPCP: O CONFREQ [ACKsent] id 2 Len 10 Jul 25 13:21:01.731 UTC: Vi1 IPCP: Address 172.21.104.48 (0x0306AC156830) Jul 25 13:21:01.915 UTC: Vi1 IPCP: I CONFACK [ACKsent] id 2 Len 10 Jul 25 13:21:01.915 UTC: Vi1 IPCP: Address 172.21.104.48 (0x0306AC156830) Jul 25 13:21:01.915 UTC: Vi1 IPCP: State is Open Jul 25 13:21:01.915 UTC: Di1 IPCP: Install negotiated IP interface address 172.21.104.48 *!--- IP address is assigned to virtual-access interface* Jul 25 13:21:01.919 UTC: Vi1 DDR: dialer protocol up Jul 25 13:21:01.919 UTC: Di1 IPCP: Install route to 172.21.104.254 *!--- Route to loopback address of remote router* Jul 25 13:21:02.539 UTC: **%LINEPROTO-5-UPDOWN: Line protocol on Interface Async34, changed state to up**

Jul 25 13:21:02.551 UTC:

**%LINEPROTO-5-UPDOWN: Line protocol on Interface**

#### **Virtual-Access1, changed state to up**

*!--- Full connectivity with first async connection !--- Begin dialout using second async interface* Jul 25 13:21:08.191 UTC: As33 DDR: rotor dialout [priority] Jul 25 13:21:08.191 UTC: **As33 DDR: Attempting to dial**

*!--- Number to be dialed; this number is the PRI on the remote router* Jul 25 13:21:08.191 UTC: CHAT33: Attempting async line dialer script Jul 25 13:21:08.191 UTC: CHAT33: Dialing using Modem script: async-mppp & System script: none *!--- Use chat script async-mppp for dialout* Jul 25 13:21:08.191 UTC: CHAT33: process started Jul 25 13:21:08.191 UTC: CHAT33: Asserting DTR Jul 25 13:21:08.191 UTC: CHAT33: Chat script async-mppp started Jul 25 13:21:33.859 UTC: CHAT33: Chat script async-mppp finished, status = Success *!--- Chat script successful* Jul 25 13:21:35.859 UTC: %LINK-3-UPDOWN: Interface Async33, changed state to up Jul 25 13:21:35.859 UTC: Async33 DDR: Dialer statechange to up Jul 25 13:21:35.859 UTC: %DIALER-6-BIND: Interface As33 bound to profile Di1 Jul 25 13:21:35.859 UTC: Async33 DDR: Dialer call has been placed *!--- PPP negotiation begins* Jul 25 13:21:35.859 UTC: As33 PPP: Treating connection as a callout Jul 25 13:21:35.859 UTC: As33 PPP: Phase is ESTABLISHING, Active Open Jul 25 13:21:35.859 UTC: As33 PPP: No remote authentication for call-out *!--- CHAP challenge is configured for callin only !-- - LCP negotiation begins; Multilink parameters are also negotiated* Jul 25 13:21:35.863 UTC: As33 LCP: O CONFREQ [Closed] id 21 Len 43 Jul 25 13:21:35.863 UTC: As33 LCP: ACCM 0x000A0000 (0x0206000A0000) Jul 25 13:21:35.863 UTC: As33 LCP: MagicNumber 0x4395FC05(0x05064395FC05) Jul 25 13:21:35.863 UTC: As33 LCP: PFC (0x0702) Jul 25 13:21:35.863 UTC: As33 LCP: ACFC (0x0802) Jul 25 13:21:35.863 UTC: As33 LCP: MRRU 1524 (0x110405F4) *!--- negotiate Maximum Receive Reconstructed Unit (MRRU)* Jul 25 13:21:35.863 UTC: As33 LCP: EndpointDisc 1 Local Jul 25 13:21:35.863 UTC: As33 LCP: (0x131301636C6561726C616B652D6C616E) Jul 25 13:21:35.863 UTC: As33 LCP: (0x2D3031) Jul 25 13:21:37.859 UTC: As33 LCP: TIMEout: State REQsent Jul 25 13:21:37.859 UTC: As33 LCP: O CONFREQ [REQsent] id 22 Len 43 Jul 25 13:21:37.859 UTC: As33 LCP: ACCM 0x000A0000 (0x0206000A0000) Jul 25 13:21:37.859 UTC: As33 LCP: MagicNumber 0x4395FC05 (0x05064395FC05) Jul 25 13:21:37.859 UTC: As33 LCP: PFC (0x0702) Jul 25 13:21:37.859 UTC: As33 LCP: ACFC (0x0802) Jul 25 13:21:37.859 UTC: As33 LCP: MRRU 1524 (0x110405F4) Jul 25 13:21:37.859 UTC: As33 LCP: EndpointDisc 1 Local Jul 25 13:21:37.859 UTC: As33 LCP: (0x131301636C6561726C616B652D6C616E) Jul 25 13:21:37.859 UTC: As33 LCP: (0x2D3031) Jul 25 13:21:39.859 UTC: As33 LCP: TIMEout: State REQsent Jul 25 13:21:39.859 UTC: As33 LCP: O CONFREQ [REQsent] id 23 Len 43 Jul 25 13:21:39.859 UTC: As33 LCP: ACCM 0x000A0000 (0x0206000A0000) Jul 25 13:21:39.859 UTC: As33 LCP: MagicNumber 0x4395FC05 (0x05064395FC05) Jul 25 13:21:39.859 UTC: As33 LCP: PFC (0x0702) Jul 25 13:21:39.859 UTC: As33 LCP: ACFC (0x0802) Jul 25 13:21:39.859 UTC: As33 LCP: MRRU 1524 (0x110405F4) Jul 25 13:21:39.859 UTC: As33 LCP: EndpointDisc 1 Local Jul 25 13:21:39.859 UTC: As33 LCP: (0x131301636C6561726C616B652D6C616E) Jul 25 13:21:39.859 UTC: As33 LCP: (0x2D3031) Jul 25 13:21:40.199 UTC: As33 LCP: I CONFREQ [REQsent] id 6 Len 47 Jul 25 13:21:40.199 UTC: As33 LCP: ACCM 0x000A0000 (0x0206000A0000) Jul 25 13:21:40.203 UTC: As33 LCP: AuthProto CHAP (0x0305C22305) Jul 25 13:21:40.203 UTC: As33 LCP: MagicNumber 0xE16E950F

```
(0x0506E16E950F) Jul 25 13:21:40.203 UTC: As33 LCP: PFC (0x0702) Jul 25 13:21:40.203 UTC: As33
LCP: ACFC (0x0802) Jul 25 13:21:40.203 UTC: As33 LCP: MRRU 1524 (0x110405F4) Jul 25 13:21:40.203
UTC: As33 LCP: EndpointDisc 1 Local Jul 25 13:21:40.203 UTC: As33 LCP:
(0x131201626F62736C616B652D6E61732D) Jul 25 13:21:40.203 UTC: As33 LCP: (0x3031) Jul 25
13:21:40.203 UTC: As33 LCP: O CONFACK [REQsent] id 6 Len 47
!--- PPP parameters are agreed on (CONFACKed) by both sides Jul 25 13:21:40.203 UTC: As33 LCP:
ACCM 0x000A0000 (0x0206000A0000) Jul 25 13:21:40.203 UTC: As33 LCP: AuthProto CHAP
(0x0305C22305) Jul 25 13:21:40.203 UTC: As33 LCP: MagicNumber 0xE16E950F (0x0506E16E950F) Jul 25
13:21:40.203 UTC: As33 LCP: PFC (0x0702) Jul 25 13:21:40.203 UTC: As33 LCP: ACFC (0x0802) Jul 25
13:21:40.203 UTC: As33 LCP: MRRU 1524 (0x110405F4)
!--- MRRU of 1524 bytes is accepted Jul 25 13:21:40.203 UTC: As33 LCP: EndpointDisc 1 Local Jul
25 13:21:40.203 UTC: As33 LCP: (0x131201626F62736C616B652D6E61732D) Jul 25 13:21:40.203 UTC:
As33 LCP: (0x3031) Jul 25 13:21:40.207 UTC: As33 LCP: I CONFACK [ACKsent] id 23 Len 43
!--- PPP parameters are agreed on (CONFACKed) by both sides
Jul 25 13:21:40.207 UTC: As33 LCP: ACCM 0x000A0000 (0x0206000A0000)
Jul 25 13:21:40.207 UTC: As33 LCP: MagicNumber 0x4395FC05 (0x05064395FC05)
Jul 25 13:21:40.207 UTC: As33 LCP: PFC (0x0702)
Jul 25 13:21:40.207 UTC: As33 LCP: ACFC (0x0802)
Jul 25 13:21:40.207 UTC: As33 LCP: MRRU 1524 (0x110405F4)
!--- MRRU of 1524 bytes is accepted Jul 25 13:21:40.207 UTC: As33 LCP: EndpointDisc 1 Local Jul
25 13:21:40.207 UTC: As33 LCP: (0x131301636C6561726C616B652D6C616E) Jul 25 13:21:40.207 UTC:
As33 LCP: (0x2D3031) !--- LCP negotiation is complete Jul 25 13:21:40.207 UTC: As33 LCP: State
is Open Jul 25 13:21:40.207 UTC: As33 PPP: Phase is AUTHENTICATING, by the peer !--- CHAP
authentication begins Jul 25 13:21:40.419 UTC: As33 CHAP: I CHALLENGE id 3 Len 36 from
"bobslake-nas-01" !--- Received challenge from bobslake-nas-01 Jul 25 13:21:40.423 UTC: As33
CHAP: O RESPONSE id 3 Len 37 from "clearlake-lan-01" Jul 25 13:21:42.528 UTC: As33 CHAP: I
SUCCESS id 3 Len 4 !--- CHAP authentication is successful Jul 25 13:21:42.528 UTC: As33 PPP:
Phase is VIRTUALIZED !--- Async 33 is added to Virtualized MP bundle Jul 25 13:21:42.528 UTC:
As33 MLP: bobslake-nas-01, multilink up
!--- Multilink connection is up Jul 25 13:21:43.528 UTC: %LINEPROTO-5-UPDOWN: Line protocol on
```
Interface Async33, changed state to up clearlake-lan-01# Jul 25 13:23:52.028 UTC: Vi1 MLP: Disabling particle-fastswitching in 'bobslake-nas-01' Jul 25 13:23:52.028 UTC: Vi1 MLP: Enabling particle-fastswitching on 'bobslake-nas-01' *!--- Cisco IOS adjusting fast switching strategy to keep in step !--- with delivery of packet fragments* Jul 25 13:23:53.872 UTC: Vi1 MLP: Disabling particle-fastswitching in 'bobslake-nas-01' Jul 25 13:23:53.884 UTC: Vi1 MLP: Enabling particlefastswitching on 'bobslake-nas-01'

## <span id="page-12-0"></span>Zugehörige Informationen

- [Multilink PPP für DDR Grundlegende Konfiguration und Verifizierung](//www.cisco.com/warp/customer/131/mppp-ddr.html?referring_site=bodynav)
- [Async Multilink PPP-DFÜ von Microsoft Windows®-Clients](//www.cisco.com/warp/customer/793/access_dial/async_multilink.html?referring_site=bodynav)
- [Multilink-PPP über zwei serielle physische async-Schnittstellen](//www.cisco.com/warp/customer/793/access_dial/multilink_2serial_async.html?referring_site=bodynav)
- [Konfigurieren des NAS für einfachen Einwahlzugriff](//www.cisco.com/en/US/docs/ios/solutions_docs/vpdn/l2ftask1.html?referring_site=bodynav)
- [Anzeigen der Anruferstatistik](//www.cisco.com/en/US/docs/ios/11_3/feature/guide/ShowCall.html?referring_site=bodynav)
- [Konfigurieren von virtuellen Vorlagenschnittstellen](//www.cisco.com/en/US/docs/ios/11_3/dial/configuration/guide/dcvtemp.html?referring_site=bodynav)
- [Virtual Access PPP-Funktionen in Cisco IOS](//www.cisco.com/warp/customer/131/4.html?referring_site=bodynav)
- [PPP-Support-Seiten](//www.cisco.com/en/US/tech/tk713/tk507/tsd_technology_support_protocol_home.html?referring_site=bodynav)
- [Technischer Support Cisco Systems](//www.cisco.com/cisco/web/support/index.html?referring_site=bodynav)